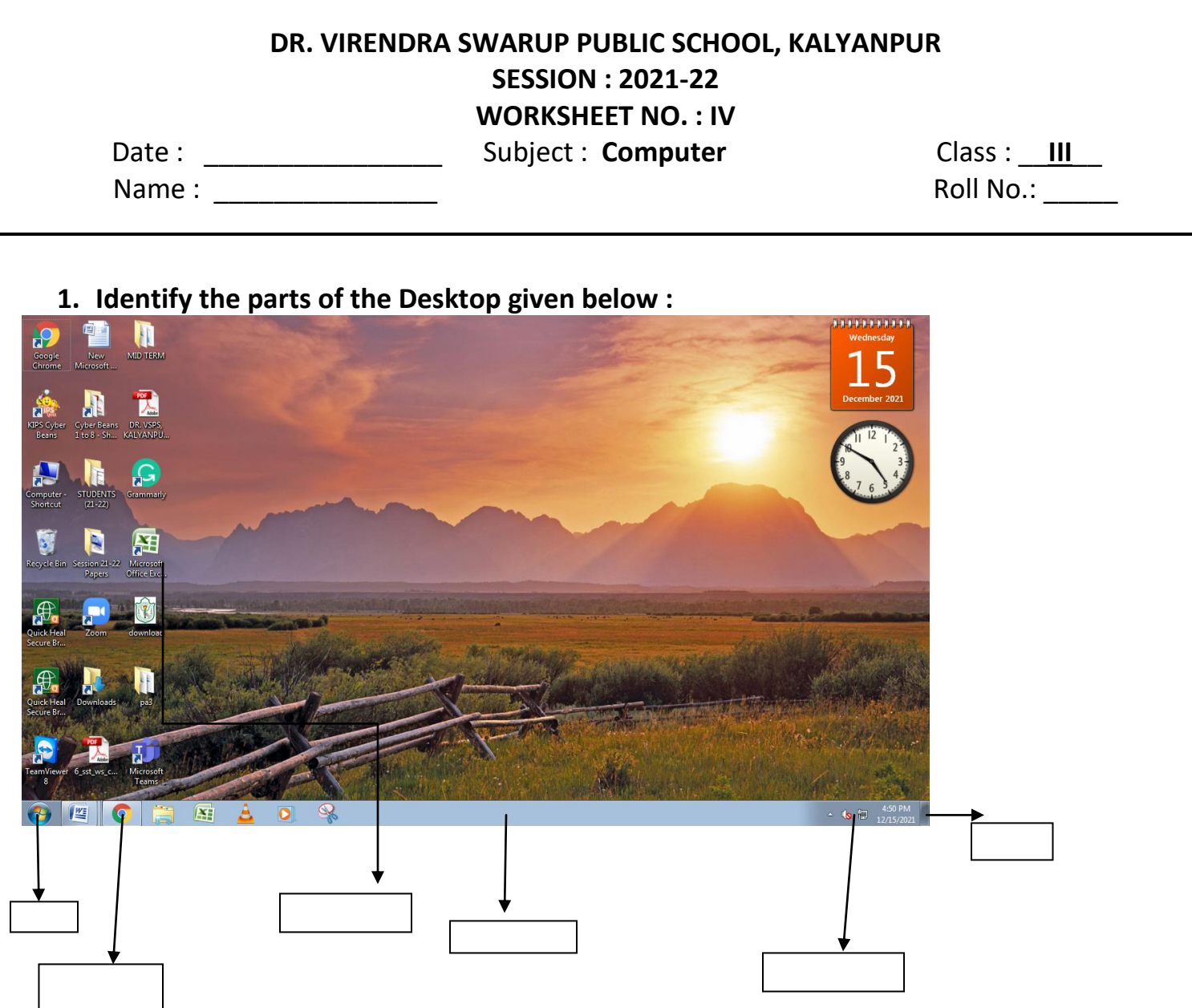

#### **2. Write down the names of the keys used for the following:**

- a. To erase the character to the right of the cursor position
- b. To move the cursor to the next line
- c. To place the cursor at the end of the line
- d. To move the cursor to the top of the document
- e. To move the page down by one screen

#### **3. Rectify the given statements:**

- a. WordPad is a System Software.
- b. There is one Enter key on the keyboard.
- c. F12 is used to check spellings ad grammar in a word document.
- d. Windows XP is the latest version of Windows.
- e. Show Desktop button is present on the extreme left of the taskbar.

### **4. Match the following:**

- 1. System Software a. Keyboard
- 2. Application b. Pen Drive
- 3. Input Device C. Windows 7
- 4. Output Device d. Calculator
- 5. Storage Device e. Printer

## **5. Answer in one word or sentence:**

- a. Which key is used to give spaces between the words?
- b. How many function keys are there on the keyboard?
- c. Which program manages all the jobs of the computer?
- d. Who is the lead developer of Tux Paint?
- e. Which key combination is used to select entire document?

# **6. Unscrambled the given words :**

- a. PORDKCAB
- b.EDOC
- c.TRAITORP
- d.EGATS
- e.TEIRPS

# **7. Write the function of the following shortcut commands-**

- a. Ctrl+Z
- b. Ctrl+Y
- c. Ctrl+X, Ctrl+V
- d. Ctrl+B
- e. Ctrl+U

# **8. Name the given tools used in Tux Paint-**

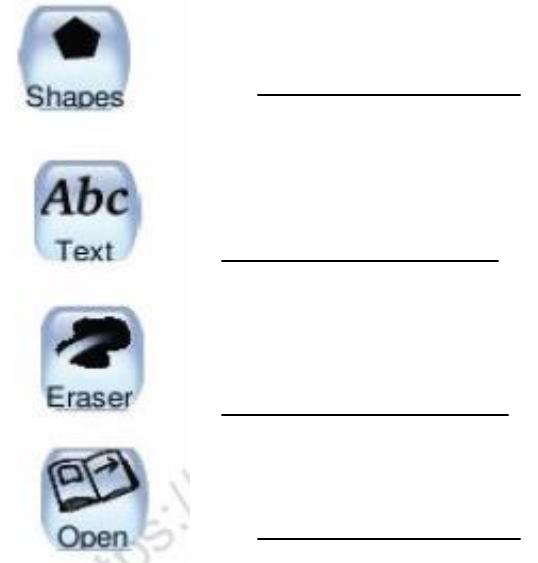

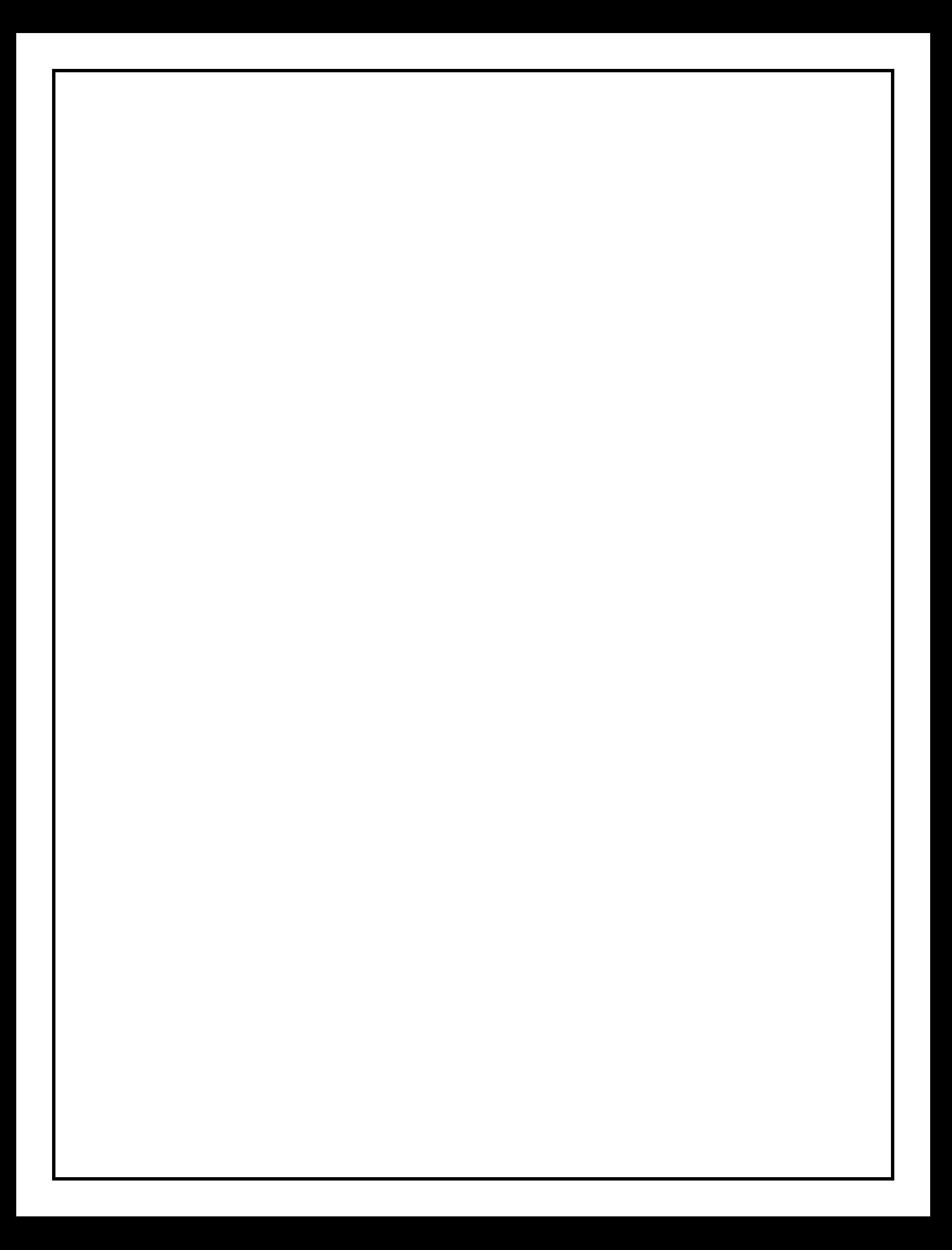